## **官网产品购买指南**

一、官网首页点击【我要登录】或【我要购买】登录个人账户,若无东方红资产管理 账户,请点击【我要开户】进行开户。

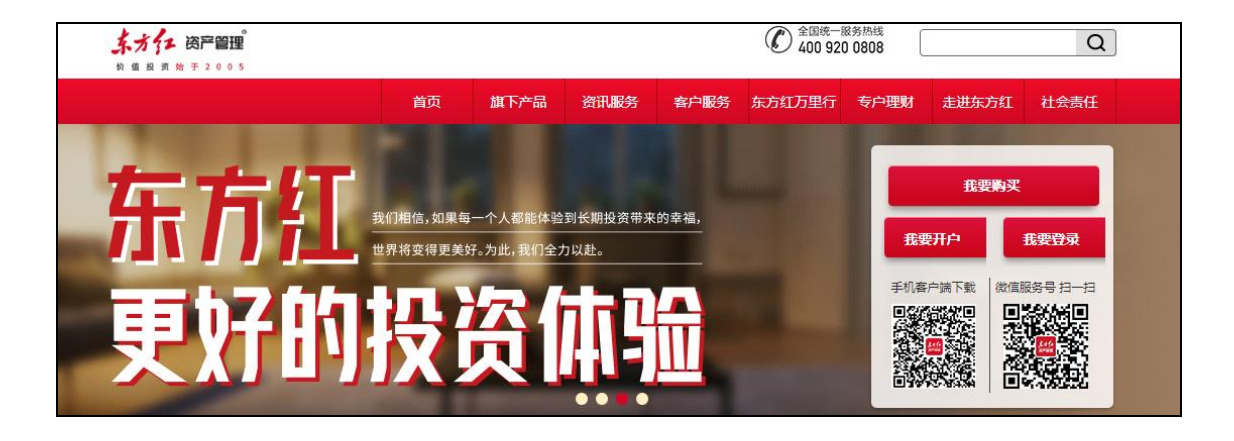

二、点击【基金交易】-【买入】,您可在买入页面右上角搜索框内输入想要认/申购的 产品名称或代码,点击【认购】/【申购】。

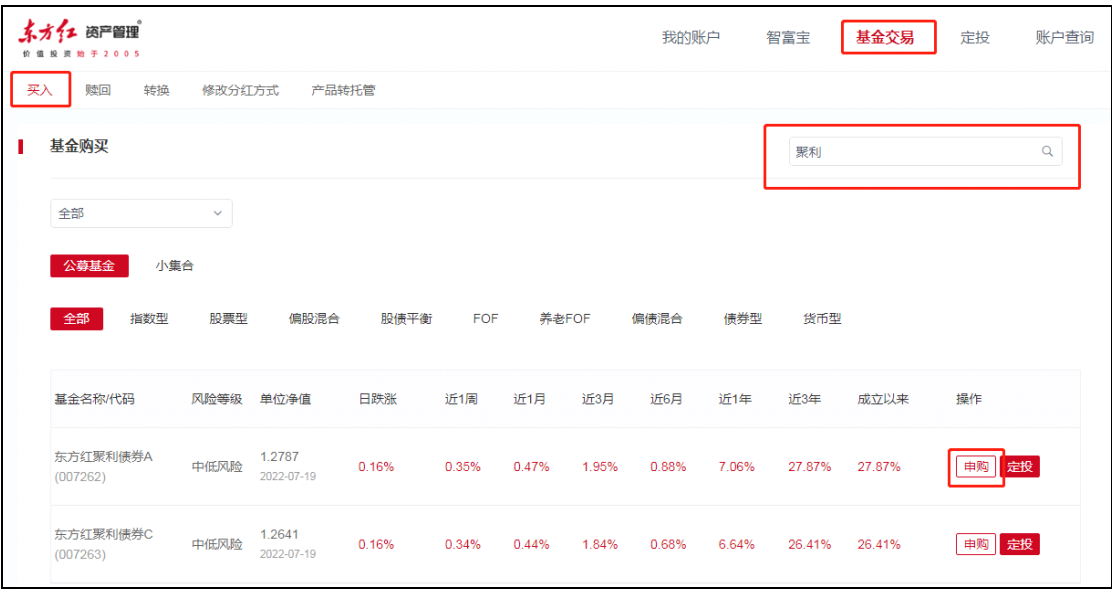

三、选择【支付方式】- 填写【购买金额】, 阅读并勾选相关法律文件, 点击【下一步】。

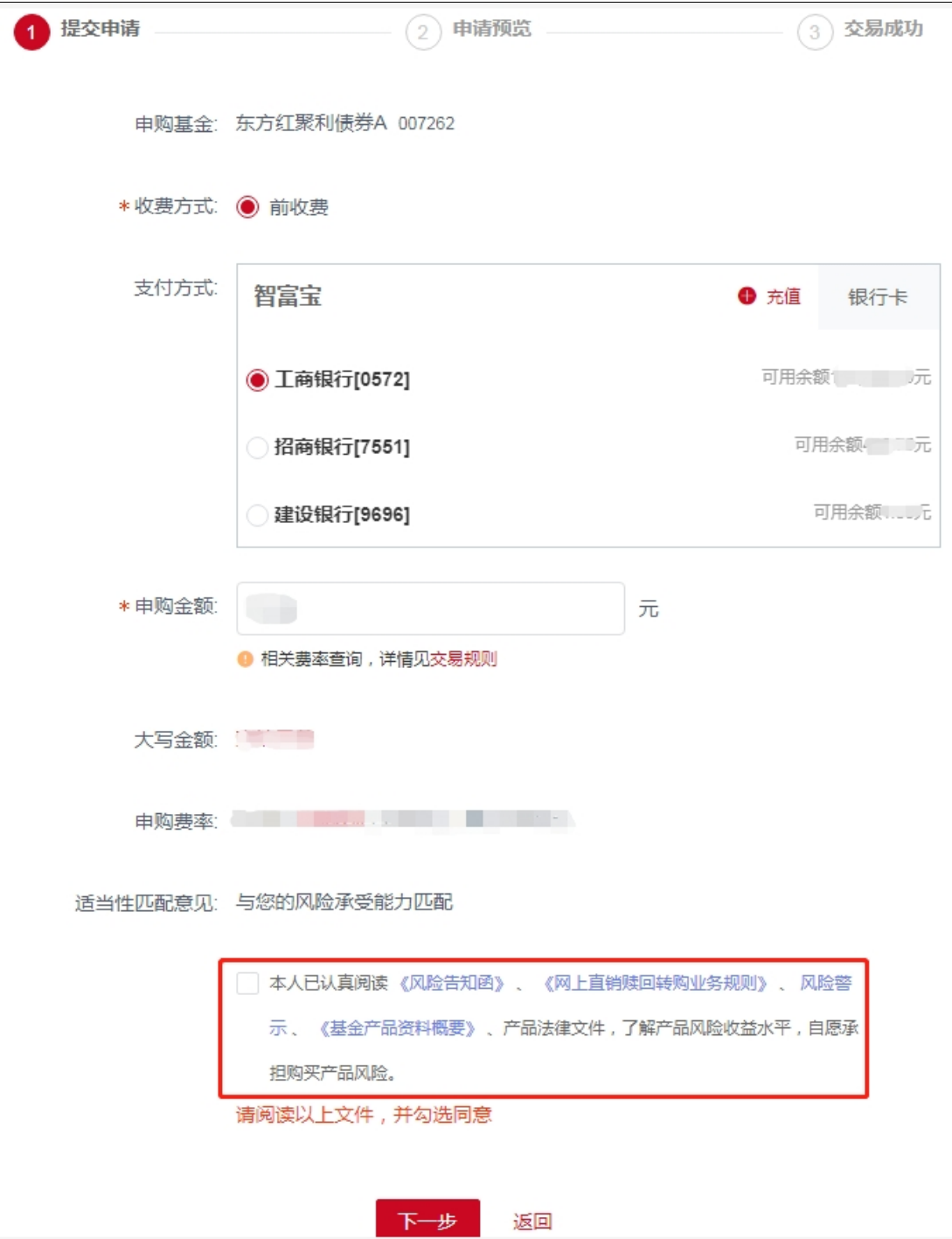

## 四、输入【交易密码】,点击提交即可。

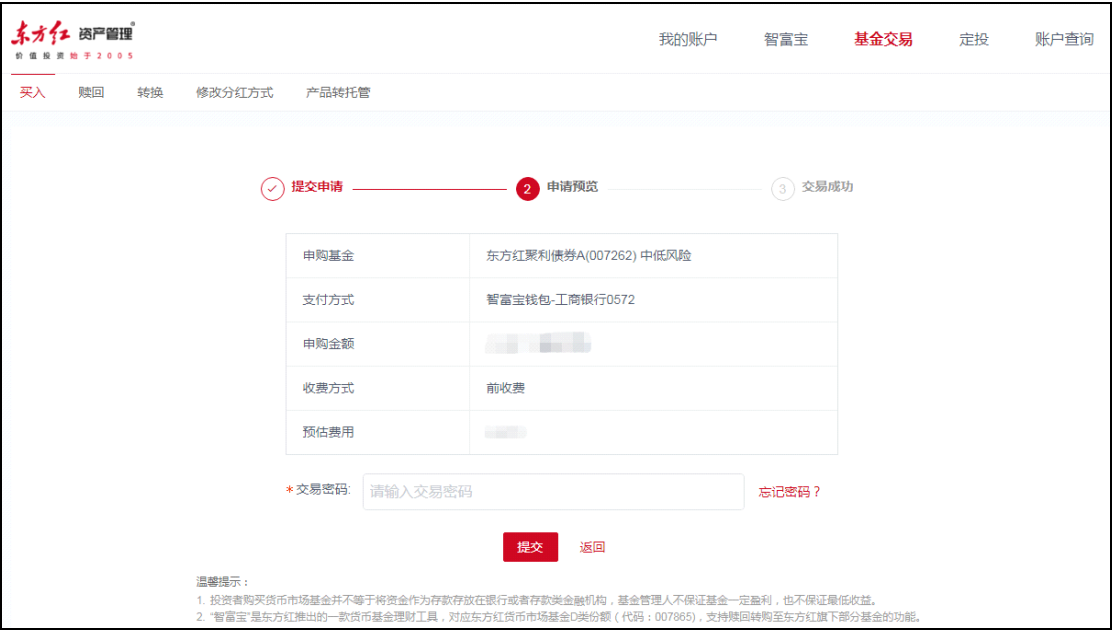